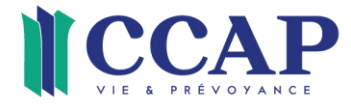

## **Connexion au portail client entreprise depuis le site internet CCAP**

Avant de vous commencer, veuillez **télécharger l'application Mobile ID** via l'App store ou le Google Store

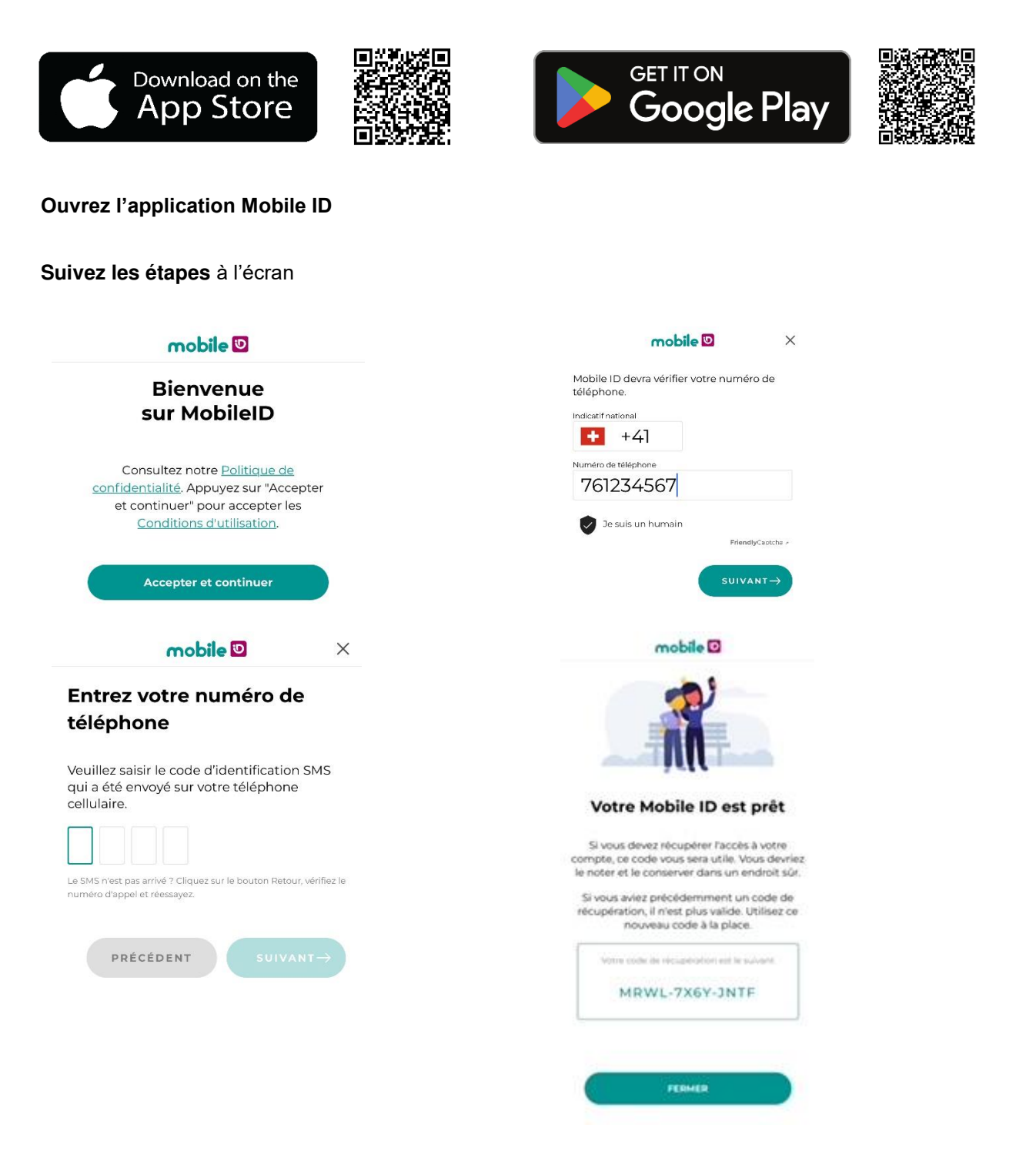

F-734v12 1/2 D-Portail Connexion v.1.2 du 29.01.2024 **CCAP** 

CAISSE CANTONALE **D'ASSURANCE POPULAIRE** 

RUE DE LA BALANCE 4 2001 NEUCHÂTEL **SUISSE** 

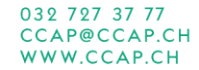

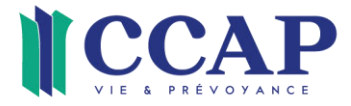

## **Rendez-vous ensuite sur notre site** internet **[www.ccap.ch](http://www.ccap.ch/)**

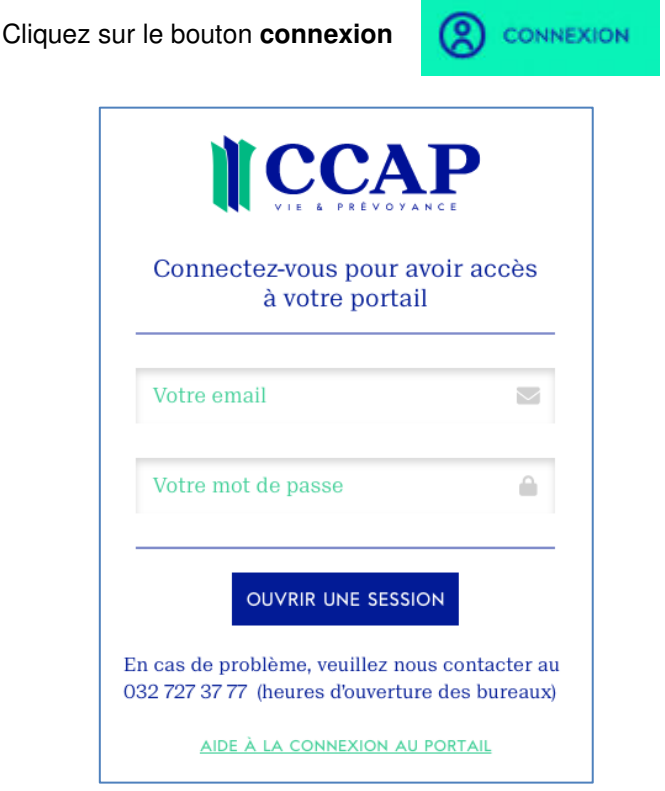

## **Entrez vos données de connexion** qui vous ont été adressées par courriel

## Cliquez sur **Ouvrir une session**

Lorsque le **sablier** apparaît, **ouvrez l'application Mobile ID et confirmer la connexion**

En cas de problèmes, vous pouvez

- consulter notre FAQ sur **[www.ccap.ch/portail](http://www.ccap.ch/portail)**
- ou
- nous contacter au **032 727 37 77** (heures d'ouverture des bureaux)

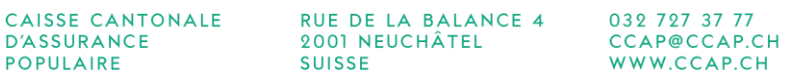